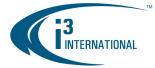

Most standard i<sup>3</sup> Compact DVR units (except Pro Lite units) can accept two extra storage hard drives without having to open the unit cover. Please use i<sup>3</sup> International approved hard drives **only**. All additional hard drives used with i<sup>3</sup> units must be Seagate SATA, DVR Surveillance edition hard drives. Using regular hard drives in the DVR application will cause the system to overheat, system crash may also occur as a result.

#### **REMEMBER:**

- · Handle hard drives with care
- Do not subject the drive(s) to any physical shock
- Always ground yourself before handling hard drives.

List of i<sup>3</sup>-approved SATA hard drives:

- I-ST380815AS (Seagate 80GB Surveillance)
- I-ST3320620AS (Seagate 320GB Surveillance)
- I-ST3320620SV (Seagate 320GB Surveillance)
- I-ST3500630SV (Seagate 500GB Surveillance)

- I-ST3750330SV (Seagate 750GB Surveillance)
- I-ST3750640SV (Seagate 750GB Surveillance
- I-ST31000340SV (Seagate 1TB Surveillance)
- I-ST31000525SV (Seagate 1TB Surveillance)

#### Parts needed:

1 or 2 i<sup>3</sup> approved SATA Seagate hard drive(s) (DVR Surveillance edition) Grounding wrist bracelet

#### Step 1.

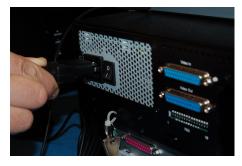

Shut down the DVR, unplug the power.

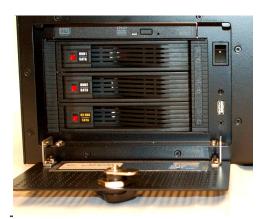

### Step 2.

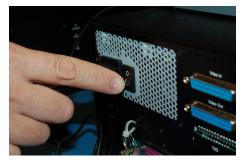

Switch the power switch on the Power Supply to the OFF position.

### Step 3.

Open the unit door and locate the hard drive bay. All three hard drive slots should be locked. This is indicated by the red dot on each respective HDD slot. The system OS drive is **always** on the bottom. **Never** 

attempt to remove the OS drive, while the unit is running.

i<sup>3</sup> INTERNATIONAL TECHNICAL BULLETIN Technical Bulletin # 110913-HW-01

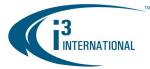

## Adding a Hard Drive to i<sup>3</sup> Compact Wallmount units

Step 4.

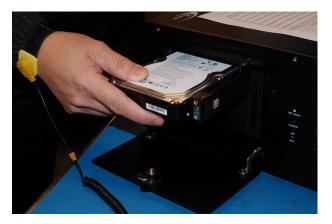

Use the plastic key included in your accessories box or a pointed object, such as a screwdriver or a pen to unlock one of the top two hard drive bays. Push the sliding tab to the bottom, covering the red dot. The bay will be unlocked.

With your finger, lift the hard drive bay tab until the hard drive bay pops open and the door swings out and to the right.

Ground yourself. Do not handle hard drives without wearing the antistatic wrist strap. Static electricity may damage the unit and/or the new hard drive. Any such damage through user negligence is not covered by the unit warranty.

Position the new hard drive face up and with the connectors facing away from you and to the inside of the DVR unit.

Carefully but firmly slide the new hard drive all the way inside the unit and close the hard drive bay door.

Use the provided plastic key or a pointed object to re-lock the hard drive bay by sliding the tab to the top exposing the red dot.

### Step 5.

Connect the power to the unit and return the power switch on the back of the power supply back into the ON position.

If the unit does not power ON automatically, use the power switch on the front of the unit to power the unit ON.

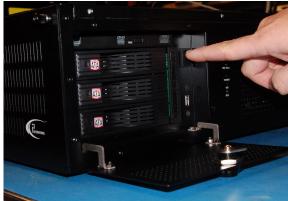

i<sup>3</sup> INTERNATIONAL TECHNICAL BULLETIN Technical Bulletin # 110913-HW-01

Now that the additional drive has been added to the system, it needs to be partitioned in accordance with i<sup>3</sup> standards.

### Partitioning a Hard Drive in Windows 7

During the DVR booting stage, enter the BIOS setup by pressing F2 on your keyboard.

- 1. In the BIOS setup, go to Advance -> Drive Configuration. Set ATA/IDE Mode to NATIVE, then press F10 and Y key to save settings and exit BIOS.
- Wait for the Windows OS and the SRX-Pro Server to load. Then log into the SRX-Pro Server as a master user and press Alt + Shift + Ctrl + F4 on your keyboard to exit SRX-Pro Server and access the Desktop.
- 3. Click the START button on the Desktop

## Adding a Hard Drive to i<sup>3</sup> Compact Wallmount units

- TINTERNATIONAL
  - 4. Right-click on **My Computer** and select **Manage** from the context menu. Computer Management window will be displayed.
  - 5. In the left pane, select Disk Management. In the right pane, the system physical drives are displayed. The newly installed hard drive will be marked "Unallocated". Please ensure that the unallocated drive is identified as **BASIC**, not *Dynamic\**.

|                               |                                                              |                                         |                                                                                                    |                                         |            |           |                            | _ 8 >                                   |
|-------------------------------|--------------------------------------------------------------|-----------------------------------------|----------------------------------------------------------------------------------------------------|-----------------------------------------|------------|-----------|----------------------------|-----------------------------------------|
| File Action View Help         |                                                              |                                         |                                                                                                    |                                         |            |           |                            |                                         |
| (= -) 2 🗔 🛛 🖬 🖉               | 9 B                                                          |                                         |                                                                                                    |                                         |            |           |                            |                                         |
| A Computer Management (Local) | Volume Layout                                                | Type File System                        | Status                                                                                             | Capacity                                | Free Space | % Free    | Fault Tolerance            | Overhead                                |
|                               | 📼 (C:) Simple                                                | Basic NTFS                              | Healthy (System, Boot, Page File, Active, Primary Partition)                                       | 19.53 GB                                | 9.82 GB    | 50 %      | No                         | 0%                                      |
| 🕀 🕘 Task Scheduler            | 📼 (D:) Simple                                                | Basic NTFS                              | Healthy (Logical Drive)                                                                            | 24.41 GB                                | 22.49 GB   | 92 %      | No                         | 0%                                      |
| 🛨 🚺 Event Viewer              | 📼 (E:) Simple                                                | Basic NTFS                              | Healthy (Logical Drive)                                                                            | 443.7                                   | 443.68 GB  | 100 %     | No                         | 0%                                      |
| 🗄 👸 Shared Folders            | 📼 (F:) Simple                                                | Basic NTFS                              | Healthy (Logical Drive)                                                                            | 443.7                                   | 443.68 GB  | 100 %     | No                         | 0%                                      |
|                               |                                                              |                                         |                                                                                                    |                                         |            |           |                            |                                         |
| Device Manager                |                                                              |                                         |                                                                                                    |                                         |            |           |                            |                                         |
| E Storage                     |                                                              |                                         |                                                                                                    |                                         |            |           |                            |                                         |
| Disk Management               |                                                              |                                         |                                                                                                    |                                         |            |           |                            |                                         |
| 🗉 🖥 Services and Applications |                                                              |                                         |                                                                                                    |                                         |            |           |                            |                                         |
|                               |                                                              |                                         |                                                                                                    |                                         |            |           |                            |                                         |
|                               |                                                              |                                         |                                                                                                    |                                         |            |           |                            |                                         |
|                               |                                                              |                                         |                                                                                                    |                                         |            |           |                            |                                         |
|                               |                                                              |                                         |                                                                                                    |                                         |            |           |                            |                                         |
|                               |                                                              |                                         |                                                                                                    |                                         |            |           |                            |                                         |
|                               |                                                              |                                         |                                                                                                    |                                         |            |           |                            |                                         |
|                               | 💷 Disk 0                                                     |                                         |                                                                                                    |                                         |            |           |                            |                                         |
|                               | Basic                                                        | (C:)                                    | (D:) (E:)                                                                                          |                                         |            | (F:)      |                            |                                         |
|                               | 931.51 GB<br>Online                                          | 19.53 GB NTF5<br>Healthy (System,       | Boot, Page Healthy (Logical Drive) Healthy (Logi                                                   |                                         |            |           | GB NTFS<br>(Logical Drive) |                                         |
|                               |                                                              | filedicity (bystein)                    | boot, rage Theatthy (Logical Drive) Theatthy (Logi                                                 | car brive)                              |            | ricaldity | (Logical Drive)            |                                         |
|                               |                                                              | -                                       |                                                                                                    |                                         |            | P         |                            |                                         |
|                               |                                                              |                                         |                                                                                                    |                                         |            |           |                            |                                         |
|                               | Disk 1                                                       |                                         |                                                                                                    | /////////////////////////////////////// |            | //////    |                            | /////////////////////////////////////// |
|                               | Basic                                                        | 021 20 CB                               | New Simple Volume                                                                                  |                                         |            |           |                            |                                         |
|                               |                                                              | 931.39 GB<br>Unallocated                | New Spanned Volume                                                                                 |                                         |            |           |                            |                                         |
|                               | Basic<br>931.39 GB                                           |                                         | New Spanned Volume<br>New Striped Volume                                                           |                                         |            |           |                            |                                         |
|                               | Basic<br>931.39 GB<br>Online                                 |                                         | New Spanned Volume<br>New Striped Volume<br>New Mirrored Volume                                    |                                         |            |           |                            |                                         |
|                               | Basic<br>931.39 GB<br>Online                                 |                                         | New Spanned Volume<br>New Striped Volume                                                           |                                         |            |           |                            |                                         |
|                               | Basic<br>931.39 GB<br>Online<br>Disk 2<br>Basic              | Unallocated                             | New Spanned Volume<br>New Striped Volume<br>New Mirrored Volume                                    |                                         |            |           |                            |                                         |
|                               | Basic<br>931.39 GB<br>Online                                 |                                         | New Spanned Volume<br>New Striped Volume<br>New Mirrored Volume<br>New RAID-5 Volume<br>Properties |                                         |            |           |                            |                                         |
|                               | Basic<br>931.39 GB<br>Online<br>Disk 2<br>Basic<br>931.39 GB | Unallocated<br>931.39 GB                | New Spanned Volume<br>New Striped Volume<br>New Mirrored Volume<br>New RAID-5 Volume               |                                         |            |           |                            |                                         |
|                               | Basic<br>931.39 GB<br>Online<br>Disk 2<br>Basic<br>931.39 GB | Unallocated<br>931.39 GB                | New Spanned Volume<br>New Striped Volume<br>New Mirrored Volume<br>New RAID-5 Volume<br>Properties |                                         |            |           |                            |                                         |
|                               | Basic<br>931.39 GB<br>Online<br>Disk 2<br>Basic<br>931.39 GB | Unallocated<br>931.39 GB                | New Spanned Volume<br>New Striped Volume<br>New Mirrored Volume<br>New RAID-5 Volume<br>Properties |                                         |            |           |                            |                                         |
|                               | Basic<br>931.39 GB<br>Online<br>Disk 2<br>Basic<br>931.39 GB | Unallocated<br>931.39 GB                | New Spanned Volume<br>New Striped Volume<br>New Mirrored Volume<br>New RAID-5 Volume<br>Properties |                                         |            |           |                            |                                         |
|                               | Basic<br>931.39 GB<br>Online<br>Disk 2<br>Basic<br>931.39 GB | Unallocated<br>931.39 GB                | New Spanned Volume<br>New Striped Volume<br>New Mirrored Volume<br>New RAID-5 Volume<br>Properties |                                         |            |           |                            |                                         |
|                               | Basic<br>931.39 GB<br>Online<br>Disk 2<br>Basic<br>931.39 GB | Unallocated<br>931.39 GB                | New Spanned Volume<br>New Striped Volume<br>New Mirrored Volume<br>New RAID-5 Volume<br>Properties |                                         |            |           |                            |                                         |
|                               | Basic<br>931.39 GB<br>Online<br>Disk 2<br>Basic<br>931.39 GB | Unallocated<br>931.39 GB                | New Spanned Volume<br>New Striped Volume<br>New Mirrored Volume<br>New RAID-5 Volume<br>Properties |                                         |            |           |                            |                                         |
|                               | Basic<br>931.39 GB<br>Online<br>Disk 2<br>Basic<br>931.39 GB | Unallocated<br>931.39 GB                | New Spanned Volume<br>New Striped Volume<br>New Mirrored Volume<br>New RAID-5 Volume<br>Properties |                                         |            |           |                            |                                         |
|                               | Basic<br>931.39 GB<br>Online<br>Basic<br>931.39 GB<br>Online | Unallocated<br>931.39 GB<br>Unallocated | New Spanned Volume<br>New Striped Volume<br>New Mirrored Volume<br>New RAID-5 Volume<br>Properties | rive                                    |            |           |                            |                                         |

\* If the drive is identified as Dynamic, right-click and select Convert to Basic Disk... from the context menu.

- 6. In the right pane, right-click on the unallocated drive and select **New Simple Volume...** in the context menu. The New Simple Volume Wizard will initialize.
- 7. Click Next.
- Specify the Volume Size. To calculate the size of the new volume, divide the hard drive's Maximum disk space by two or four, depending on the number of volumes desired. Enter the value in the field Simple volume size in MB. Click Next.

i<sup>3</sup> INTERNATIONAL TECHNICAL BULLETIN Technical Bulletin # 110913-HW-01

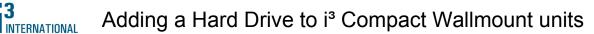

9. Assign a Drive Letter or Path. Select the desired drive letter in the drop-down list. Click Next.

| New Simple Volume Wizard                                                                                                    |                                                            | × |
|----------------------------------------------------------------------------------------------------|------------------------------------------------------------|---|
| Format Partition<br>To store data on this partition, yo                                                                                                    | u must format it first.                                    |   |
| Choose whether you want to form                                                                                                    | nat this volume, and if so, what settings you want to use. |   |
| Do not format this volume                                                                                                    |                                                            |   |
| • Format this volume with the second second seco | e following settings:                                      |   |
| <u>F</u> ile system:                                                                                                    | NTFS                                                       |   |
| Allocation unit size:                                                                                                    | Default                                                    |   |
| <u>V</u> olume label:                                                                                                    |                                                            |   |
| Perform a quick form                                                                                                    | nat                                                        |   |
| <u>Enable file and folde</u>                                                                                                    | er compression                                             |   |
|                                                                                                    |                                                            |   |
|                                                                                                    | < <u>B</u> ack <u>Next&gt;</u> Cance                       | 9 |

- 10. The wizard will now prompt you to format the partition. Ensure that Format this volume with the following settings: is checked. The File system: drop-down should read NTFS, and the Allocation unit size: should have Default selected. A Volume label may be entered. Click Next to continue.
- **11.** The wizard now displays a summary of all the configured settings. Click **Finish** to confirm the settings and finish the New Simple Volume Wizard.

| Computer Management                   |                                        | -                                          |                                                              |           |                                                       |        |                 | _ 8      |  |
|---------------------------------------|----------------------------------------|--------------------------------------------|--------------------------------------------------------------|-----------|-------------------------------------------------------|--------|-----------------|----------|--|
| File Action View Help                 |                                        |                                            |                                                              |           |                                                       |        |                 |          |  |
| 듣 🔿 🚺 📶 🔁                             | e 😼                                    |                                            |                                                              |           |                                                       |        |                 |          |  |
| P Computer Management (Local)         | Volume Layout                          | Type File Syst                             | Status                                                       | Capacity  | Free Space                                            | % Free | Fault Tolerance | Overhead |  |
| 🗉 👔 System Tools                      | 📼 (C:) Simple                          | Basic NTFS                                 | Healthy (System, Boot, Page File, Active, Primary Partition) | 19.53 GB  | 9.82 GB                                               | 50 %   | No              | 0%       |  |
| 표 🕘 Task Scheduler                    | 📼 (D:) Simple                          | Basic NTFS                                 | Healthy (Logical Drive)                                      | 24.41 GB  | 22.49 GB                                              | 92 %   | No              | 0%       |  |
| 🕀 🚺 Event Viewer                      | 📼 (E:) Simple                          | Basic NTFS                                 | Healthy (Logical Drive)                                      | 443.78 GB | 443.68 GB                                             | 100 %  | No              | 0%       |  |
| 🕀 👸 Shared Folders                    | 📼 (F:) Simple                          | Basic NTFS                                 | Healthy (Logical Drive)                                      | 443.78 GB | 443.68 GB                                             | 100 %  | No              | 0%       |  |
|                                       | 🗔 (G:) Simple                          | Basic NTFS                                 | Healthy (Primary Partition)                                  | 465.75 GB | 465.65 GB                                             | 100 %  | No              | 0%       |  |
| • More Performance   • Device Manager | 📼 (H:) Simple                          | Basic NTFS                                 | Healthy (Primary Partition)                                  | 465.75 GB | 465.65 GB                                             | 100 %  | No              | 0%       |  |
| E Storage                             | 🗔 (I:) Simple                          | Basic NTFS                                 | Healthy (Primary Partition)                                  | 465.75 GB | 465.65 GB                                             | 100 %  | No              | 0%       |  |
| Disk Management                       | 📼 (J:) Simple                          | Basic NTFS                                 | Healthy (Primary Partition)                                  | 465.75 GB | 465.65 GB                                             | 100 %  | No              | 0%       |  |
| Services and Applications             |                                        |                                            |                                                              |           |                                                       |        |                 |          |  |
|                                       | Basic<br>931.51 GB<br>Online           | (C:)<br>19.53 GB NTFS<br>Healthy (System   |                                                              |           |                                                       |        |                 |          |  |
|                                       | Disk 1<br>Basic<br>931.51 GB<br>Online | (G:)<br>465.75 GB NTFS<br>Healthy (Primary | 65.75 GB NTFS 46                                             |           | (H:)<br>465.75 GB NTF5<br>Healthy (Primary Partition) |        |                 |          |  |
|                                       |                                        |                                            |                                                              |           |                                                       |        |                 |          |  |
|                                       | Disk 2                                 |                                            |                                                              |           |                                                       |        |                 |          |  |
|                                       | Basic<br>931.51 GB<br>Online           |                                            | 465.75 GB NTFS 46                                            |           | ();)<br>65.75 GB NTFS<br>lealthy (Primary Partition)  |        |                 |          |  |
|                                       |                                        |                                            |                                                              |           |                                                       |        |                 |          |  |
|                                       |                                        |                                            |                                                              |           |                                                       |        |                 |          |  |
|                                       |                                        |                                            |                                                              |           |                                                       |        |                 |          |  |
|                                       |                                        |                                            |                                                              |           |                                                       |        |                 |          |  |
|                                       | Unallocated                            | Primary partit                             | ion 📕 Extended partition 📕 Free space 📕 Logical d            | lrive     |                                                       |        |                 |          |  |

**12.** Repeat steps 6-11 until new drive has been partitioned into 2 or 4 equal partitions, depending on user preference. The drive letters of all partitions should form an uninterrupted sequence (i.e. G,H,I,J). See image below.

# Adding a Hard Drive to i<sup>3</sup> Compact Wallmount units

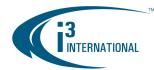

This completes the new hard drive configuration. Restart SRX-Pro Server, go to Setup -> Storage Setup and allocate all new partitions for video recording.

Please contact technical support at <u>support@i3international.com</u> or by phone: 1.877.877.7241 if you have any questions or issues.

i<sup>3</sup> International Inc. Technical Support and Services 1.877.877.7241 support@i3international.com